## Grower360 Products - SKY Admin

Last Modified on 01/22/2025 3:52 pm CST

Setup and preferences for Product reorder requests in Grower360 can be found at SKY Admin / Grower360 / Operations.

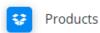

Setup and preferences for product reorder request in Grower360.

SETUP

To see a video of Grower 360 Setup in SKY Admin, see here.

Once the below areas are populated appropriately, choose **Save**.

Note: To use this function, the Requested Orders option must also be enabled under Divisions.

## Reorder Requests

To allow Grower360 users to request a reorder for Products, turn on the Reorder Requests toggle. An area below is available to add applicable terms and will display to the Grower in Grower360 upon submitting a request. Once this area is enabled and saved, a Requested Orders menu option will be available in Grower360.

## **Product Reorders**

Allow Grower 360 users to request a reorder for products

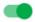

Reorder Requests

Add Product Reorder Terms

| Terms |  |  |  |
|-------|--|--|--|
|       |  |  |  |

## **Pickup Products**

To allow Grower360 users to pick up Products, turn on Pickup Products. Enter the Pickup Address. Select + Additional Pickup Address to enter another Pickup Address.

Allow Grower 360 users to pickup products

Pickup Products

+ Additional Pickup Address

Canceling Requests

Optionally allow Grower 360 users to cancel a request after it has been Requested and/or after it has been Approved.

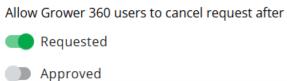